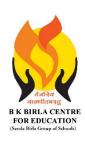

## BK BIRLA CENTRE FOR EDUCAT

## SARALA BIRLA GROUP OF SCHOOLS SENIOR SECONDARY CO-ED DAY CUM BOYS' RESIDENTIAL **MID-TERM EXAMINATION 2023-24**

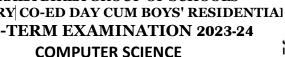

Roll No.:....

Class: V **Duration: 2 Hrs** Max. Marks: 50 Date: 09-10-2023

## **General Instructions:**

Admission No.: .....

- 1. Please read the instructions carefully.
- 2. This Question Paper consists of 19 questions in two sections: Section A & Section B.
- 3. Section A has Objective type questions (MCQ, Fill in the blanks, Match the following) whereas Section B contains Subjective type questions.
- 4. All questions of a particular section must be attempted in the correct order.
- 5. SECTION A OBJECTIVE TYPE QUESTIONS (20 MARKS):
  - This section has 03 questions.
  - ii. Marks allotted are mentioned against each question/part.
  - iii. There is no negative marking.
  - Do as per the instructions given. iv.
- 6. SECTION B SUBJECTIVE TYPE QUESTIONS (30 MARKS):
  - This section has 16 questions. i.
  - A candidate has to do 12 questions. ii.
  - Do as per the instructions given. iii.

## **SECTION A: OBJECTIVE TYPE QUESTIONS**

| I. Multiple Choice Questions:            |                                    | (10 X 1 = 10)               |
|------------------------------------------|------------------------------------|-----------------------------|
| (1) are animated icons of                | applications stored on your comput | er.                         |
| a. Document icons                        | b. Live tiles                      | c. Applications icons       |
| (2) Press to open File exp               | lorer in Windows 10.               |                             |
| a. Ctrl + Z                              | b. Ctrl + Y                        | c. Windows key + E          |
| (3) Tables group is present in the       | tab.                               |                             |
| a. Insert                                | b. Symbols                         | c. Header & Footer          |
| (4) The vertical data in a table is call | ed                                 |                             |
| a. Column                                | b. Row                             | c. Cell                     |
| (5) is an inbuilt facility to            | change the look, colour and design | of the table.               |
| a. Table Styles                          | b. Table Colour                    | c. Table Layout             |
| (6) view gives on-screen                 | presentation.                      |                             |
| a. Slide Show                            | b. Slide Sorter                    | c. Outline                  |
| (7) The Smart Lookup option is pres      | ent in thegroup of Review          | v tab in MS PowerPoint.     |
| a. Proofing                              | b. Language                        | c. Insights                 |
| (8) Who gave the idea of PowerPoin       | it?                                |                             |
| a. Bill Gates                            | b. Tim Berners Lee                 | c. Bob Gaskins              |
|                                          |                                    | CL V MID TERM COMPSC OP 1/3 |

| (9)            | The Smart Art option is present in                                                                      |                             | ert tab.           | - T            |  |  |
|----------------|----------------------------------------------------------------------------------------------------|-----------------------------|--------------------|----------------|--|--|
| /10            | a. Images                                                                                               | b. Illustrations            |                    | c. Text        |  |  |
| (10            | ) are the pictorial pres<br>a. Charts                                                                   | b. Shapes                   |                    | c. Pictures    |  |  |
| II.            | Fill in the blanks                                                                                      |                             |                    | (5 X 1 = 5)    |  |  |
| 141            | ( taskbar, smart art, network,                                                                          |                             |                    |                |  |  |
|                | 1) Windows 10 is a/an software.                                                                         |                             |                    |                |  |  |
| (2)            | 2) icon helps us to access the shared files or devices on different computers in a network environment. |                             |                    |                |  |  |
| (3)            | ) The can be found at the bottom of the screen which contains the Start button.                         |                             |                    |                |  |  |
| (4)            | A presentation is a delivery of information.                                                            |                             |                    |                |  |  |
| (5)            | is a graphic way to rep                                                                                 | present text in different l | ayout and styles.  |                |  |  |
|                | Match the following :                                                                                   |                             |                    | (10 X 0.5 = 5) |  |  |
| [A]            | 1. Page Up                                                                                              | (a) start s                 | slide show         |                |  |  |
|                | 2. Page Down                                                                                            | , ,                         | f the presentation |                |  |  |
| 3. Ctrl + Home |                                                                                                    | (c) add no                  | -                  |                |  |  |
|                | 4. Ctrl + End                                                                                           | (d) next s                  |                    |                |  |  |
| . ,            |                                                                                                    | ning of the presenta        | tion               |                |  |  |
|                | 6. Ctrl + M                                                                                             | •                           | (f) previous slide |                |  |  |
| [B]            | Keyboard shortcuts:                                                                                     |                             |                    |                |  |  |
|                | 1. To move the cursor to the ne                                                                         | xt cell in a row.           | (a) Shift + Tab    |                |  |  |
|                | 2. To move the cursor to the pro-                                                                       | evious cell in a row.       | (b) Alt + Home     | <b>!</b>       |  |  |
|                | 3. To move the cursor to the first                                                                      | st cell in a row.           | (c) Alt + A + O    |                |  |  |
|                | 4. To open Formula dialog box                                                                           |                             | (d) Tab            |                |  |  |
|                | SECTION B: S                                                                                            | SUBJECTIVE TYPE             | QUESTIONS          |                |  |  |
| IV.            | Short Answer questions: (Answe                                                                          | r any six)                  | _                  | (6 X 2 = 12)   |  |  |
| (1)            | What is Cortana ?                                                                                       |                             |                    |                |  |  |
|                | What are Universal apps ?                                                                               |                             |                    |                |  |  |
|                | Define the term Table.                                                                                  |                             |                    |                |  |  |
|                | Write the steps to add columns t                                                                        | o a table.                  |                    |                |  |  |
|                | Name different types of slide layer                                                                     |                             |                    |                |  |  |

(7) Arman is working on his computer project. He wants to give graphical representation of the Input-

Process-Output Cycle (IPO) in one of his slide. Suggest him the feature of PowerPoint that he should use. Also mention steps to do so.

(8) Mention any four names of presentation software.

(6) What is the use of Smart Lookup feature?

| V. Long Answer questions : (Answer any six) | (6 X 3 = 18 |
|---------------------------------------------|-------------|
|---------------------------------------------|-------------|

- (1) Write names of any three new features of Windows 10.
- (2) Draw figures of following icons:
  - (a) This PC
- (b) Recycle Bin
- (c) Internet Explorer
- (3) What is the difference between merging and splitting of cells?
- (4) State the use of Table Move handle and Table Resize handle.
- (5) Write the steps to change the layout of a slide.
- (6) What is a comment? How do you add comments to your slide? Write the steps.
- (7) Anamika wants to present data in the form of rows and columns in her presentation. Suggest her the feature of PowerPoint that she should use. Also suggest her the steps to do so.
- (8) What is a chart? Write the steps to insert a chart in your slide.

\*\*\*\*\*\*\* ALL THE BEST \*\*\*\*\*\*\*